こうべ**de**カード

## クレジット決済 精算書ダウンロードサービス ユーザーマニュアル

2023.04.20 第2.00版

### 店頭決済サービス ユーザーマニュアル

#### 本マニュアルについて

本マニュアルでは、精算書ダウンロードサービスのショップが利用するショップ管理画面、ショップが行う処理 画面について説明します。

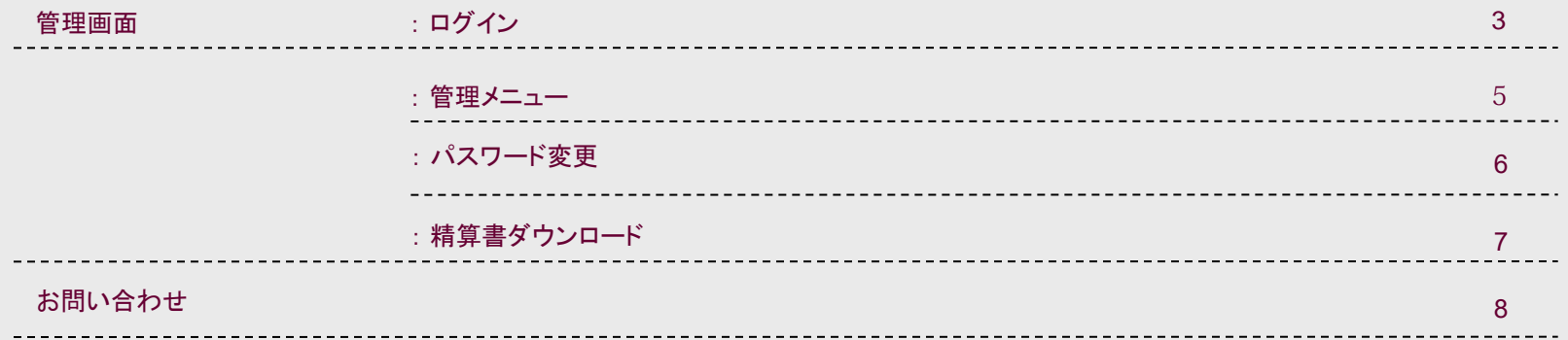

こうべ**de**カード

管理画面 : ログイン画面

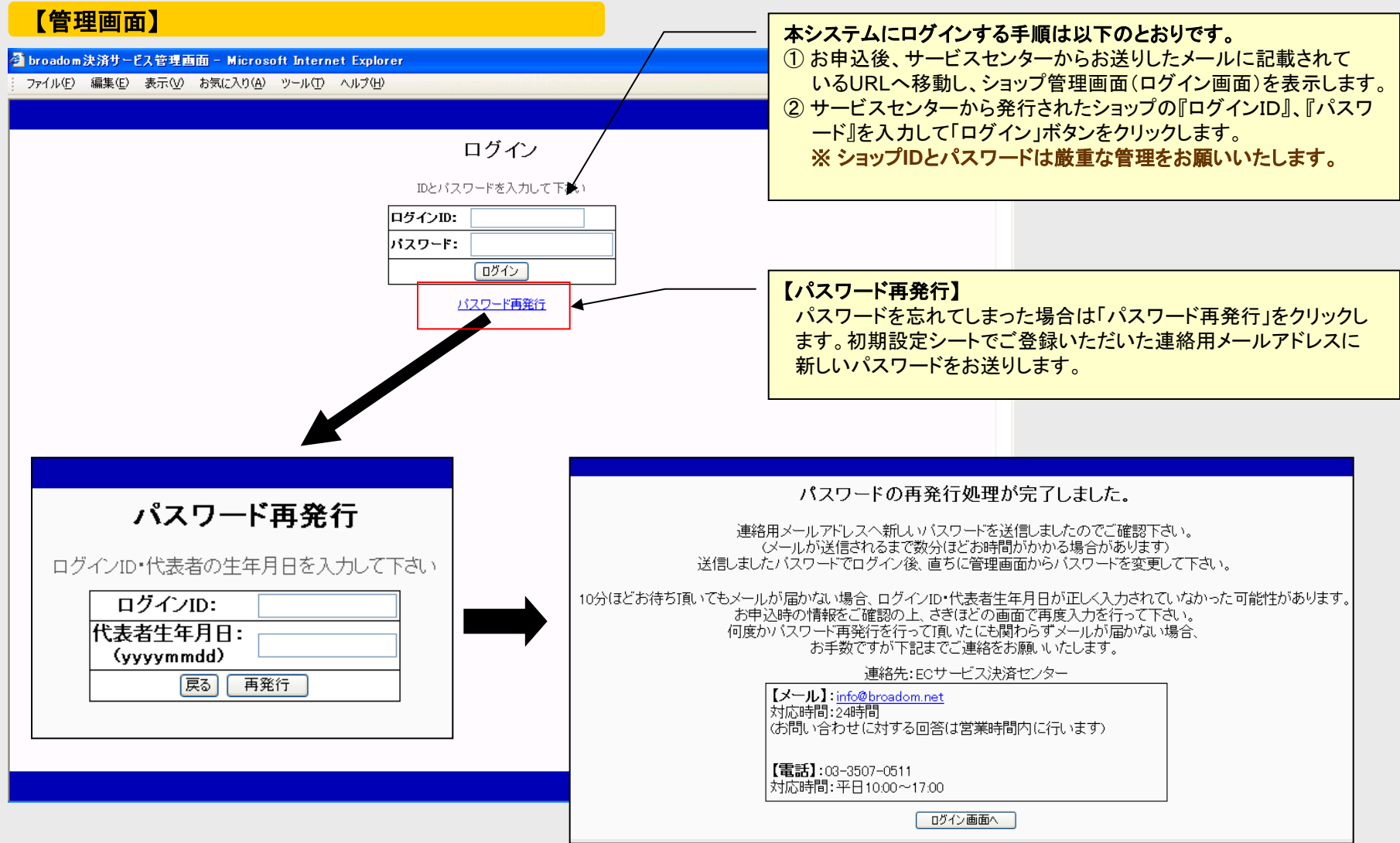

# こうべ**de**カード

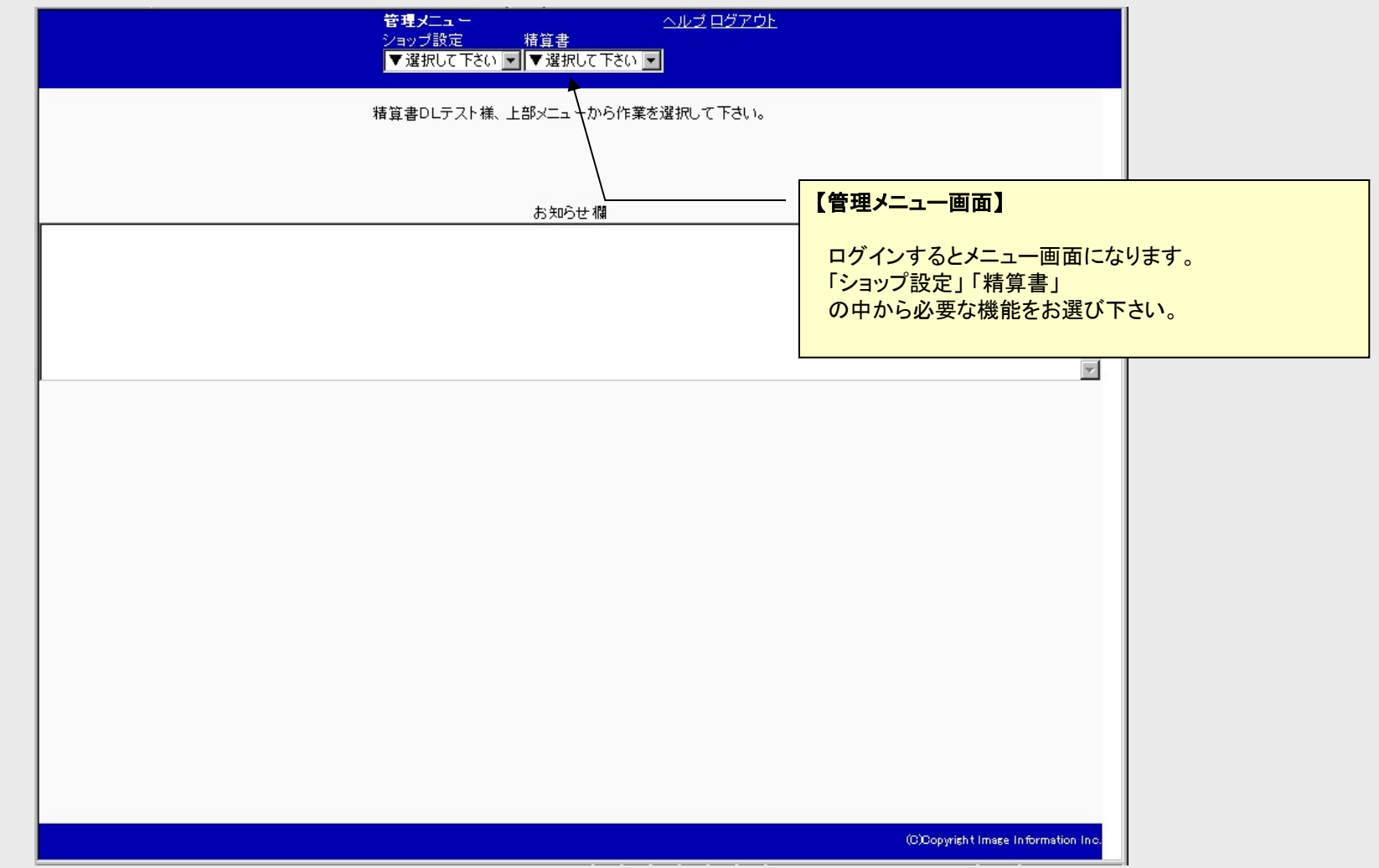

## 管理画面 : 管理メニュー説明

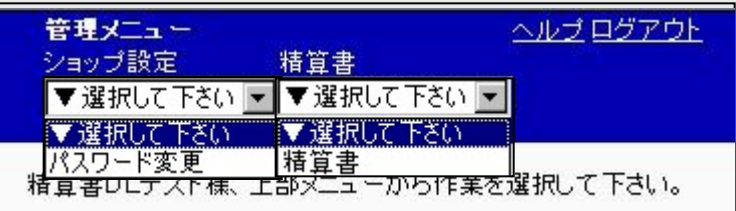

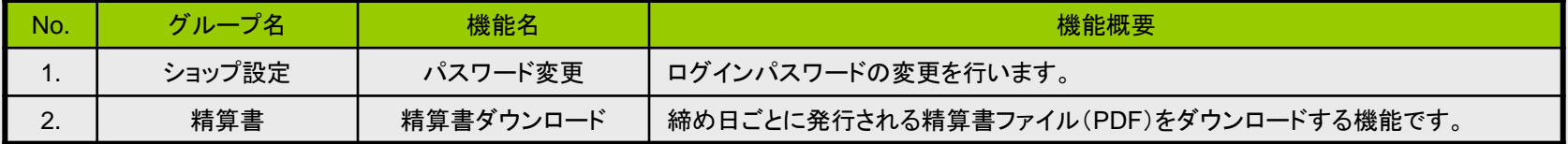

次ページより各機能毎の画面についてご説明いたします。

## こうべ**de**カード

管理画面 : パスワード変更

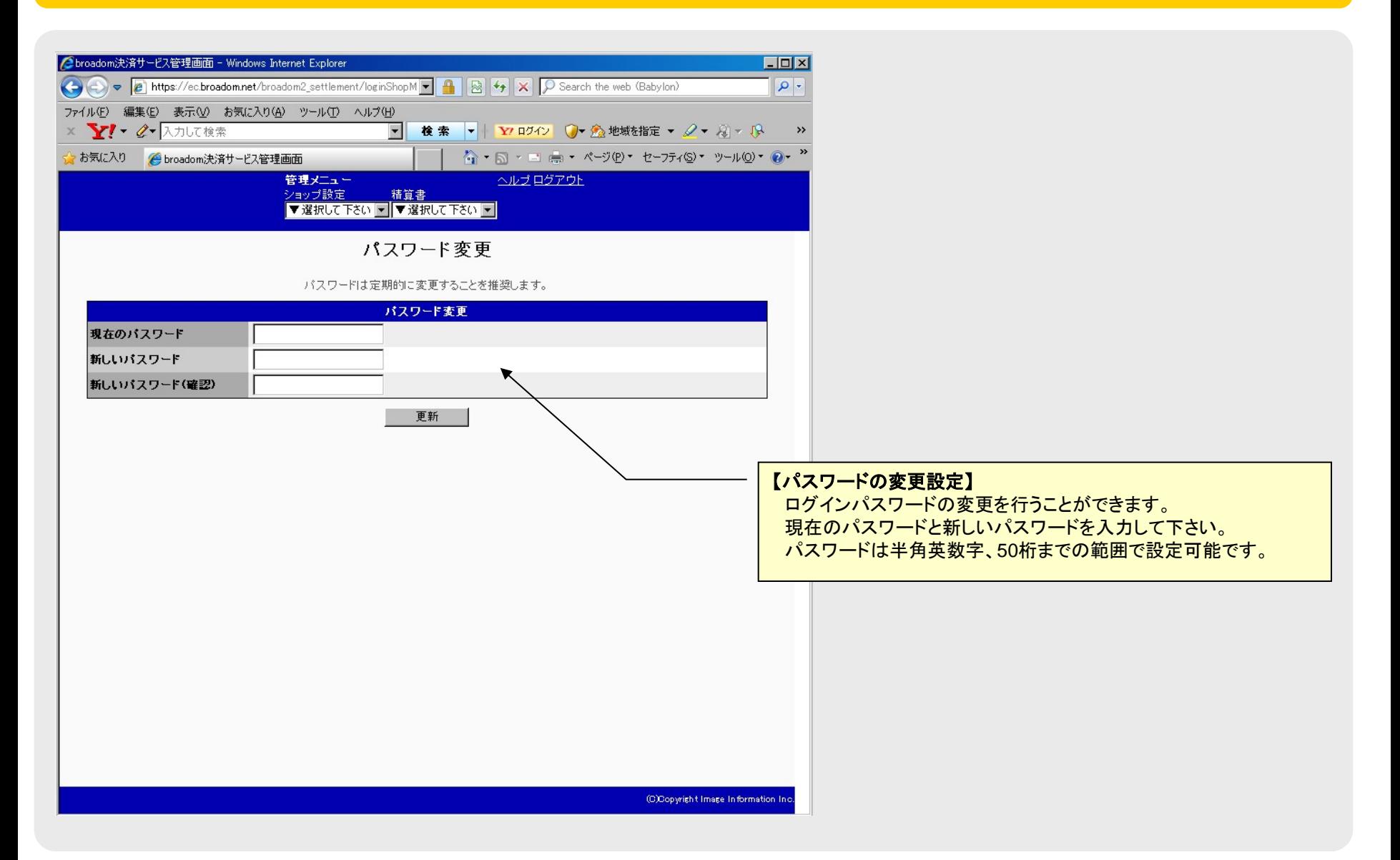

管理画面 : 精算書ダウンロード

【精算書ダウンロード】

メニュー画面の「精算書ダウンロード」をクリックして精算書ダウンロード画面へ遷移します。 (その時点でダウンロード可能な精算書がプルダウンに表示されます。)

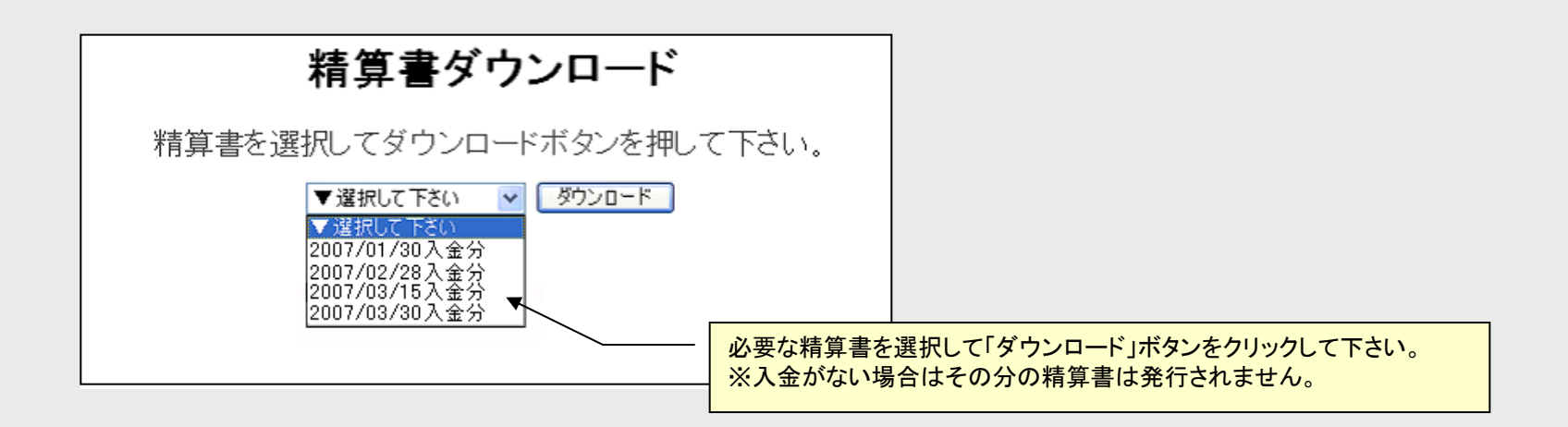

【精算書のダウンロード】 精算書をダウンロードしていただける状態になりましたら、EC決済サービ スセンターより、その旨をメールにてお知らせいたします。

こうべ**de**カード

【こうべdeカードサービスセンター(イメージ情報システム㈱内)】

サービスセンターでは、管理者画面の操作方法やID/パスワード、 メール配信などweb明細システムに関するお問い合わせに対応します。

 TEL.03-5217-7824 (対応時間:平日10:00-17:00) E-mail. info@broadom.net (対応時間: 24時間受付 / 問合せに対する回答は 営業時間内に行います)

精算書の記載内容に関するお問い合わせは下記ヘルプデスクにて対応致します。 こうべdeカードヘ[ルプデスク](mailto:info@broadom.net)

TEL.0120-833-581(対応時間:平日10:00-17:00)

その他のサービス内容に関するお問い合わせ、各種変更・解約は、神戸商工会議所へご連絡ください。 神戸商工会議所こうべdeカード事務局

TEL.078-303-6130(対応時間:平日9:00-17:15)

こうべ**de**カード

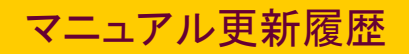

### 更新履歴

2023.4.20 サービス名、社名等を変更しました